# Apache CloudStack 4.0.0-incubating CloudStack API Developer's Guide

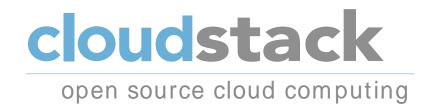

Apache CloudStack

## Apache CloudStack 4.0.0-incubating CloudStack API Developer's Guide

Author

Apache CloudStack

Licensed to the Apache Software Foundation (ASF) under one or more contributor license agreements. See the NOTICE file distributed with this work for additional information regarding copyright ownership. The ASF licenses this file to you under the Apache License, Version 2.0 (the "License"); you may not use this file except in compliance with the License. You may obtain a copy of the License at

http://www.apache.org/licenses/LICENSE-2.0

Unless required by applicable law or agreed to in writing, software distributed under the License is distributed on an "AS IS" BASIS, WITHOUT WARRANTIES OR CONDITIONS OF ANY KIND, either express or implied. See the License for the specific language governing permissions and limitations under the License.

Apache CloudStack is an effort undergoing incubation at The Apache Software Foundation (ASF).

Incubation is required of all newly accepted projects until a further review indicates that the infrastructure, communications, and decision making process have stabilized in a manner consistent with other successful ASF projects. While incubation status is not necessarily a reflection of the completeness or stability of the code, it does indicate that the project has yet to be fully endorsed by the ASF.

How to integrate with CloudStack using the CloudStack API.

| 1. Concepts         1.1. What Is CloudStack?         1.2. What Can CloudStack Do?         1.3. Deployment Architecture Overview         1.3.1. Management Server Overview         1.3.2. Cloud Infrastructure Overview         1.3.3. Networking Overview | 1<br>2<br>3<br>3 |
|----------------------------------------------------------------------------------------------------|------------------|
| 2. Introduction for Developers                                                                                                    | 5                |
| 2.1. Roles                                                                                                    |                  |
| 2.2. API Reference Documentation                                                                                                    |                  |
| 2.3. Getting Started                                                                                                    |                  |
| 3. What's New in the API?                                                                                                    | 7                |
| 3.1. What's New in the API for 4.0                                                                                                    |                  |
| 3.1.1. Changed API Commands in 4.0.0-incubating<br>3.1.2. Added API Commands in 4.0.0-incubating                                                                                                    |                  |
| 3.2. What's New in the API for 3.0                                                                                                    |                  |
| 3.2.1. Enabling Port 8096                                                                                                    |                  |
| 3.2.2. Stopped VM                                                                                                    |                  |
| 3.2.3. Change to Behavior of List Commands                                                                                                    |                  |
| 3.2.4. Removed API commands                                                                                                    |                  |
| 3.2.5. Added API commands in 3.0                                                                                                    |                  |
| 3.2.6. Added CloudStack Error Codes                                                                                                    | 15               |
| 4. Calling the CloudStack API                                                                                                    | 17               |
| 4.1. Making API Requests                                                                                                    |                  |
| 4.2. Enabling API Call Expiration                                                                                                    |                  |
| 4.3. Signing API Requests                                                                                                    |                  |
| 4.4. Responses                                                                                                    |                  |
| 4.4.1. Response Formats: XML and JSON                                                                                                    |                  |
| 4.4.2. Maximum Result Pages Returned                                                                                                    |                  |
| 4.4.3. Error Handling                                                                                                    |                  |
| 4.5. Asynchronous Commands                                                                                                    | 21               |
| 4.5.1. Job Status                                                                                                    | 21               |
| 4.5.2. Example                                                                                                    | 21               |
| 5. Working With Usage Data                                                                                                    | 25               |
| 5.1. Usage Record Format                                                                                                    |                  |
| 5.1.1. Virtual Machine Usage Record Format                                                                                                    |                  |
| 5.1.2. Network Usage Record Format                                                                                                    |                  |
| 5.1.3. IP Address Usage Record Format                                                                                                    | 26               |
| 5.1.4. Disk Volume Usage Record Format                                                                                                    | 26               |
| 5.1.5. Template, ISO, and Snapshot Usage Record Format                                                                                                    | 27               |
| 5.1.6. Load Balancer Policy or Port Forwarding Rule Usage Record Format                                                                                                    |                  |
| 5.1.7. Network Offering Usage Record Format                                                                                                    |                  |
| 5.1.8. VPN User Usage Record Format                                                                                                    |                  |
| 5.2. Usage Types                                                                                                    |                  |
| 5.3. Example response from listUsageRecords                                                                                                    |                  |
| 5.4. Dates in the Usage Record                                                                                                    |                  |
| A. Event Types                                                                                                    | 33               |
| B. Alerts                                                                                                    | 35               |
| C. Time Zones                                                                                                    | 37               |
| D. Revision History                                                                                                    | 39               |

## Concepts

## **1.1. What Is CloudStack?**

CloudStack is an open source software platform that pools computing resources to build public, private, and hybrid Infrastructure as a Service (IaaS) clouds. CloudStack manages the network, storage, and compute nodes that make up a cloud infrastructure. Use CloudStack to deploy, manage, and configure cloud computing environments.

Typical users are service providers and enterprises. With CloudStack, you can:

- Set up an on-demand, elastic cloud computing service. Service providers can sell self service virtual machine instances, storage volumes, and networking configurations over the Internet.
- Set up an on-premise private cloud for use by employees. Rather than managing virtual machines in the same way as physical machines, with CloudStack an enterprise can offer self-service virtual machines to users without involving IT departments.

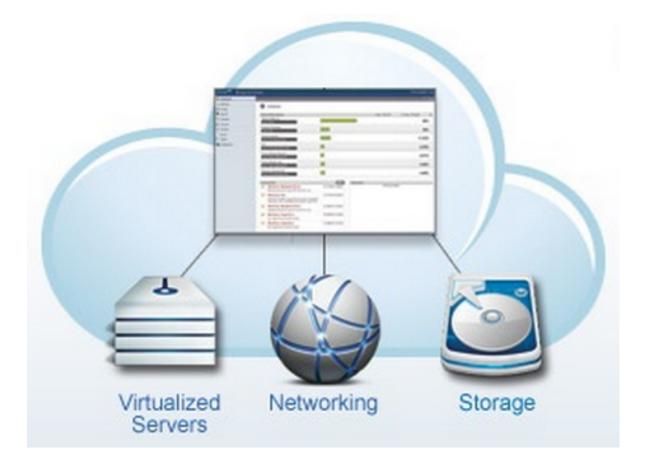

## **1.2. What Can CloudStack Do?**

#### **Multiple Hypervisor Support**

CloudStack works with a variety of hypervisors, and a single cloud deployment can contain multiple hypervisor implementations. The current release of CloudStack supports pre-packaged enterprise solutions like Citrix XenServer and VMware vSphere, as well as KVM or Xen running on Ubuntu or CentOS.

#### **Massively Scalable Infrastructure Management**

#### **Chapter 1. Concepts**

CloudStack can manage tens of thousands of servers installed in multiple geographically distributed datacenters. The centralized management server scales linearly, eliminating the need for intermediate cluster-level management servers. No single component failure can cause cloud-wide outage. Periodic maintenance of the management server can be performed without affecting the functioning of virtual machines running in the cloud.

#### **Automatic Configuration Management**

CloudStack automatically configures each guest virtual machine's networking and storage settings.

CloudStack internally manages a pool of virtual appliances to support the cloud itself. These appliances offer services such as firewalling, routing, DHCP, VPN access, console proxy, storage access, and storage replication. The extensive use of virtual appliances simplifies the installation, configuration, and ongoing management of a cloud deployment.

#### **Graphical User Interface**

CloudStack offers an administrator's Web interface, used for provisioning and managing the cloud, as well as an end-user's Web interface, used for running VMs and managing VM templates. The UI can be customized to reflect the desired service provider or enterprise look and feel.

#### **API and Extensibility**

CloudStack provides an API that gives programmatic access to all the management features available in the UI. The API is maintained and documented. This API enables the creation of command line tools and new user interfaces to suit particular needs. See the Developer's Guide and API Reference, both available at *Apache CloudStack Guides*<sup>1</sup> and *Apache CloudStack API Reference*<sup>2</sup> respectively.

The CloudStack pluggable allocation architecture allows the creation of new types of allocators for the selection of storage and Hosts. See the Allocator Implementation Guide (*http://docs.cloudstack.org/CloudStack\_Documentation/Allocator\_Implementation\_Guide*).

#### **High Availability**

CloudStack has a number of features to increase the availability of the system. The Management Server itself may be deployed in a multi-node installation where the servers are load balanced. MySQL may be configured to use replication to provide for a manual failover in the event of database loss. For the hosts, CloudStack supports NIC bonding and the use of separate networks for storage as well as iSCSI Multipath.

## **1.3. Deployment Architecture Overview**

A CloudStack installation consists of two parts: the Management Server and the cloud infrastructure that it manages. When you set up and manage a CloudStack cloud, you provision resources such as hosts, storage devices, and IP addresses into the Management Server, and the Management Server manages those resources.

The minimum production installation consists of one machine running the CloudStack Management Server and another machine to act as the cloud infrastructure (in this case, a very simple infrastructure consisting of one host running hypervisor software). In its smallest deployment, a single machine can act as both the Management Server and the hypervisor host (using the KVM hypervisor).

<sup>&</sup>lt;sup>1</sup> http://incubator.apache.org/cloudstack/docs

<sup>&</sup>lt;sup>2</sup> http://incubator.apache.org/cloudstack/docs/api

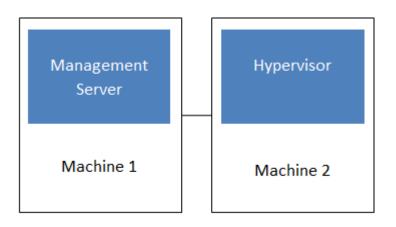

#### Simplified view of a basic deployment

A more full-featured installation consists of a highly-available multi-node Management Server installation and up to tens of thousands of hosts using any of several advanced networking setups. For information about deployment options, see Choosing a Deployment Architecture.

### 1.3.1. Management Server Overview

The Management Server is the CloudStack software that manages cloud resources. By interacting with the Management Server through its UI or API, you can configure and manage your cloud infrastructure.

The Management Server runs on a dedicated server or VM. It controls allocation of virtual machines to hosts and assigns storage and IP addresses to the virtual machine instances. The Management Server runs in a Tomcat container and requires a MySQL database for persistence.

The machine must meet the system requirements described in System Requirements.

The Management Server:

- Provides the web user interface for the administrator and a reference user interface for end users.
- Provides the APIs for CloudStack.
- · Manages the assignment of guest VMs to particular hosts.
- Manages the assignment of public and private IP addresses to particular accounts.
- Manages the allocation of storage to guests as virtual disks.
- · Manages snapshots, templates, and ISO images, possibly replicating them across data centers.
- Provides a single point of configuration for the cloud.

### 1.3.2. Cloud Infrastructure Overview

The Management Server manages one or more zones (typically, datacenters) containing host computers where guest virtual machines will run. The cloud infrastructure is organized as follows:

- Zone: Typically, a zone is equivalent to a single datacenter. A zone consists of one or more pods and secondary storage.
- Pod: A pod is usually one rack of hardware that includes a layer-2 switch and one or more clusters.
- Cluster: A cluster consists of one or more hosts and primary storage.

- Host: A single compute node within a cluster. The hosts are where the actual cloud services run in the form of guest virtual machines.
- Primary storage is associated with a cluster, and it stores the disk volumes for all the VMs running on hosts in that cluster.
- Secondary storage is associated with a zone, and it stores templates, ISO images, and disk volume snapshots.

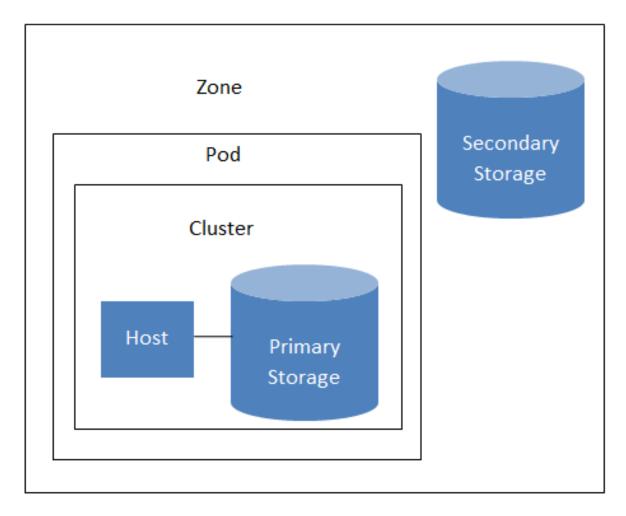

## Nested organization of a zone

#### **More Information**

For more information, see documentation on cloud infrastructure concepts.

#### 1.3.3. Networking Overview

CloudStack offers two types of networking scenario:

- Basic. For AWS-style networking. Provides a single network where guest isolation can be provided through layer-3 means such as security groups (IP address source filtering).
- Advanced. For more sophisticated network topologies. This network model provides the most flexibility in defining guest networks.

For more details, see Network Setup.

## **Introduction for Developers**

## 2.1. Roles

The CloudPlatform API supports three access roles:

- 1. Root Admin. Access to all features of the cloud, including both virtual and physical resource management.
- 2. Domain Admin. Access to only the virtual resources of the clouds that belong to the administrator's domain.
- 3. User. Access to only the features that allow management of the user's virtual instances, storage, and network.

## 2.2. API Reference Documentation

2.2 API Reference:

http://download.cloud.com/support/downloads.html/

3.0 API Reference:

http://download.cloud.com/releases/3.0.0/api\_3.0.0/TOC\_Root\_Admin.html/

## 2.3. Getting Started

To get started using the CloudStack API, you should have the following:

- URL of the CloudStack server you wish to integrate with.
- Both the API Key and Secret Key for an account. This should have been generated by the administrator of the cloud instance and given to you.
- Familiarity with HTTP GET/POST and query strings.
- Knowledge of either XML or JSON.
- Knowledge of a programming language that can generate HTTP requests; for example, Java or PHP.

## What's New in the API?

The following describes any new major features of each CloudStack version as it applies to API usage.

## **3.1. What's New in the API for 4.0**

## **3.1.1. Changed API Commands in 4.0.0-incubating**

| API Commands           | Description                                                         |
|------------------------|---------------------------------------------------------------------|
| copyTemplate           | The commands in this list have a single new response parameter,     |
| prepareTemplate        | and no other changes.                                               |
| registerTemplate       | New response parameter: tags(*)                                     |
| updateTemplate         | Note                                                                |
| createProject          | Many other commands also have the new tags(*) parameter             |
| activateProject        | in addition to other changes; those commands are listed separately. |
| suspendProject         |                                                                     |
| updateProject          |                                                                     |
| listProjectAccounts    |                                                                     |
| createVolume           |                                                                     |
| migrateVolume          |                                                                     |
| attachVolume           |                                                                     |
| detachVolume           |                                                                     |
| uploadVolume           |                                                                     |
| createSecurityGroup    |                                                                     |
| registerIso            |                                                                     |
| copylso                |                                                                     |
| updatelso              |                                                                     |
| createIpForwardingRule |                                                                     |
| listIpForwardingRules  |                                                                     |
| createLoadBalancerRule |                                                                     |
| updateLoadBalancerRule |                                                                     |
| createSnapshot         |                                                                     |

| API Commands                   | Description                                                                        |
|--------------------------------|------------------------------------------------------------------------------------|
| rebootVirtualMachine           | The commands in this list have two new response parameters,                        |
| attachIso                      | and no other changes.                                                              |
| detachIso                      | New response parameters: keypair, tags(*)                                          |
| listLoadBalancerRuleInstances  |                                                                                    |
| resetPasswordForVirtualMachine |                                                                                    |
| changeServiceForVirtualMachine |                                                                                    |
| recoverVirtualMachine          |                                                                                    |
| startVirtualMachine            |                                                                                    |
| migrateVirtualMachine          |                                                                                    |
| deployVirtualMachine           |                                                                                    |
| assignVirtualMachine           |                                                                                    |
| updateVirtualMachine           |                                                                                    |
| restoreVirtualMachine          |                                                                                    |
| stopVirtualMachine             |                                                                                    |
| destroyVirtualMachine          |                                                                                    |
| listSecurityGroups             | The commands in this list have the following new parameters, and                   |
| listFirewallRules              | no other changes.                                                                  |
| listPortForwardingRules        | New request parameter: tags (optional)                                             |
| listSnapshots                  | New response parameter: tags(*)                                                    |
| listIsos                       |                                                                                    |
| listProjects                   |                                                                                    |
| listTemplates                  |                                                                                    |
| listLoadBalancerRules          |                                                                                    |
| listF5LoadBalancerNetworks     | The commands in this list have three new response parameters,                      |
| listNetscalerLoadBalancerNetwo |                                                                                    |
| listSrxFirewallNetworks        | New response parameters: canusefordeploy, vpcid, tags(*)                           |
| updateNetwork                  |                                                                                    |
| createZone                     | The commands in this list have the following new parameters, and no other changes. |
| updateZone                     | -                                                                                  |
|                                | New request parameter: localstorageenabled (optional)                              |
|                                | New response parameter: localstorageenabled                                        |

| API Commands              | Description                                                                                                 |
|---------------------------|----------------------------------------------------------------------------------------------------|
| listZones                 | New response parameter: localstorageenabled                                                                 |
| rebootRouter              | The commands in this list have two new response parameters,                                                 |
| changeServiceForRouter    | and no other changes.                                                                                       |
| startRouter               | New response parameters: vpcid, nic(*)                                                                      |
| destroyRouter             |                                                                                                    |
| stopRouter                |                                                                                                    |
| updateAccount             | The commands in this list have three new response parameters,                                               |
| disableAccount            | and no other changes.                                                                                       |
| listAccounts              | New response parameters: vpcavailable, vpclimit, vpctotal                                                   |
| markDefaultZoneForAccount |                                                                                                    |
| enableAccount             |                                                                                                    |
| listRouters               | New request parameters: forvpc (optional), vpcid (optional)                                                 |
|                           | New response parameters: vpcid, nic(*)                                                                      |
| listNetworkOfferings      | New request parameters: forvpc (optional)                                                                   |
|                           | New response parameters: forvpc                                                                             |
| listVolumes               | New request parameters: details (optional), tags (optional)                                                 |
|                           | New response parameters: tags(*)                                                                            |
| addTrafficMonitor         | New request parameters: excludezones (optional), includezones (optional)                                    |
| createNetwork             | New request parameters: vpcid (optional)                                                                    |
|                           | New response parameters: canusefordeploy, vpcid, tags(*)                                                    |
| listPublicIpAddresses     | New request parameters: tags (optional), vpcid (optional)                                                   |
|                           | New response parameters: vpcid, tags(*)                                                                     |
| listNetworks              | New request parameters: canusefordeploy (optional), forvpc<br>(optional), tags (optional), vpcid (optional) |
|                           | New response parameters: canusefordeploy, vpcid, tags(*)                                                    |
| restartNetwork            | New response parameters: vpcid, tags(*)                                                                     |
| enableStaticNat           | New request parameter: networkid (optional)                                                                 |
| createDiskOffering        | New request parameter: storagetype (optional)                                                               |
|                           | New response parameter: storagetype                                                                         |
| listDiskOfferings         | New response parameter: storagetype                                                                         |
| updateDiskOffering        | New response parameter: storagetype                                                                         |
| createFirewallRule        | Changed request parameters: ipaddressid (old version - optional, new version - required)                    |

| API Commands                | Description                                                                                                    |
|-----------------------------|----------------------------------------------------------------------------------------------------|
|                             | New response parameter: tags(*)                                                                                                  |
| listVirtualMachines         | New request parameters: isoid (optional), tags (optional),<br>templateid (optional)<br>New response parameters: keypair, tags(*) |
|                             | New response parameters. Reypair, tags( )                                                                                        |
| updateStorageNetworkIpRange | New response parameters: id, endip, gateway, netmask, networkid, podid, startip, vlan, zoneid                                    |

## 3.1.2. Added API Commands in 4.0.0-incubating

- createCounter (Adds metric counter)
- deleteCounter (Deletes a counter)
- listCounters (List the counters)
- createCondition (Creates a condition)
- · deleteCondition (Removes a condition)
- · listConditions (List Conditions for the specific user)
- createTags. Add tags to one or more resources. Example:

```
command=createTags
&resourceIds=1,10,12
&resourceType=userVm
&tags[0].key=region
&tags[0].value=canada
&tags[1].key=city
&tags[1].value=Toronto
```

• deleteTags. Remove tags from one or more resources. Example:

command=deleteTags &resourceIds=1,12 &resourceType=Snapshot &tags[0].key=city

- listTags (Show currently defined resource tags)
- createVPC (Creates a VPC)
- listVPCs (Lists VPCs)
- deleteVPC (Deletes a VPC)
- updateVPC (Updates a VPC)
- restartVPC (Restarts a VPC)
- createVPCOffering (Creates VPC offering)
- updateVPCOffering (Updates VPC offering)
- deleteVPCOffering (Deletes VPC offering)

- listVPCOfferings (Lists VPC offerings)
- createPrivateGateway (Creates a private gateway)
- listPrivateGateways (List private gateways)
- deletePrivateGateway (Deletes a Private gateway)
- createNetworkACL (Creates a ACL rule the given network (the network has to belong to VPC))
- deleteNetworkACL (Deletes a Network ACL)
- listNetworkACLs (Lists all network ACLs)
- createStaticRoute (Creates a static route)
- deleteStaticRoute (Deletes a static route)
- listStaticRoutes (Lists all static routes)
- createVpnCustomerGateway (Creates site to site vpn customer gateway)
- createVpnGateway (Creates site to site vpn local gateway)
- createVpnConnection (Create site to site vpn connection)
- deleteVpnCustomerGateway (Delete site to site vpn customer gateway)
- deleteVpnGateway (Delete site to site vpn gateway)
- deleteVpnConnection (Delete site to site vpn connection)
- updateVpnCustomerGateway (Update site to site vpn customer gateway)
- resetVpnConnection (Reset site to site vpn connection)
- listVpnCustomerGateways (Lists site to site vpn customer gateways)
- listVpnGateways (Lists site 2 site vpn gateways)
- · listVpnConnections (Lists site to site vpn connection gateways)
- enableCiscoNexusVSM (Enables Nexus 1000v dvSwitch in CloudStack.)
- disableCiscoNexusVSM (Disables Nexus 1000v dvSwitch in CloudStack.)
- deleteCiscoNexusVSM (Deletes Nexus 1000v dvSwitch in CloudStack.)
- listCiscoNexusVSMs (Lists the control VLAN ID, packet VLAN ID, and data VLAN ID, as well as the IP address of the Nexus 1000v dvSwitch.)

## 3.2. What's New in the API for 3.0

#### 3.2.1. Enabling Port 8096

Port 8096, which allows API calls without authentication, is closed and disabled by default on any fresh 3.0.1 installations. You can enable 8096 (or another port) for this purpose as follows:

1. Ensure that the first Management Server is installed and running.

- 2. Set the global configuration parameter integration.api.port to the desired port.
- 3. Restart the Management Server.
- 4. On the Management Server host machine, create an iptables rule allowing access to that port.

#### 3.2.2. Stopped VM

CloudStack now supports creating a VM without starting it. You can determine whether the VM needs to be started as part of the VM deployment. A VM can now be deployed in two ways: create and start a VM (the default method); or create a VM and leave it in the stopped state.

A new request parameter, startVM, is introduced in the deployVm API to support the stopped VM feature.

The possible values are:

- true The VM starts as a part of the VM deployment.
- false The VM is left in the stopped state at the end of the VM deployment.

The default value is true.

#### 3.2.3. Change to Behavior of List Commands

There was a major change in how our List\* API commands work in CloudStack 3.0 compared to 2.2.x. The rules below apply only for managed resources – those that belong to an account, domain, or project. They are irrelevant for the List\* commands displaying unmanaged (system) resources, such as hosts, clusters, and external network resources.

When no parameters are passed in to the call, the caller sees only resources owned by the caller (even when the caller is the administrator). Previously, the administrator saw everyone else's resources by default.

When accountName and domainId are passed in:

- The caller sees the resources dedicated to the account specified.
- If the call is executed by a regular user, the user is authorized to specify only the user's own account and domainId.
- If the caller is a domain administrator, CloudStack performs an authorization check to see whether the caller is permitted to view resources for the given account and domainId.

When projectId is passed in, only resources belonging to that project are listed.

When domainId is passed in, the call returns only resources belonging to the domain specified. To see the resources of subdomains, use the parameter isRecursive=true. Again, the regular user can see only resources owned by that user, the root administrator can list anything, and a domain administrator is authorized to see only resources of the administrator's own domain and subdomains.

To see all resources the caller is authorized to see, except for Project resources, use the parameter listAll=true.

To see all Project resources the caller is authorized to see, use the parameter projectId=-1.

There is one API command that doesn't fall under the rules above completely: the listTemplates command. This command has its own flags defining the list rules:

| listTemplates Flag | Description                                                                                             |
|--------------------|----------------------------------------------------------------------------------------------------|
| featured           | Returns templates that have been marked as featured and public.                                         |
| self               | Returns templates that have been registered or created by the calling user.                             |
| selfexecutable     | Same as self, but only returns templates that are ready to be deployed with.                            |
| sharedexecutable   | Ready templates that have been granted to the calling user by another user.                             |
| executable         | Templates that are owned by the calling user, or public templates, that can be used to deploy a new VM. |
| community          | Returns templates that have been marked as public but not featured.                                     |
| all                | Returns all templates (only usable by admins).                                                          |

The CloudStack UI on a general view will display all resources that the logged-in user is authorized to see, except for project resources. To see the project resources, select the project view.

### 3.2.4. Removed API commands

- createConfiguration (Adds configuration value)
- configureSimulator (Configures simulator)

## 3.2.5. Added API commands in 3.0

#### 3.2.5.1. Added in 3.0.2

changeServiceForSystemVm

Changes the service offering for a system VM (console proxy or secondary storage). The system VM must be in a "Stopped" state for this command to take effect.

#### 3.2.5.2. Added in 3.0.1

changeServiceForSystemVm

Changes the service offering for a system VM (console proxy or secondary storage). The system VM must be in a "Stopped" state for this command to take effect.

#### 3.2.5.3. Added in 3.0.0

| assignVirtualMachine (Move a<br>user VM to another user under<br>same domain.) | restoreVirtualMachine (Restore<br>a VM to original template or<br>specific snapshot) | createLBStickinessPolicy<br>(Creates a Load Balancer<br>stickiness policy ) |
|--------------------------------------------------------------------------------|--------------------------------------------------------------------------------------|-----------------------------------------------------------------------------|
| deleteLBStickinessPolicy<br>(Deletes a LB stickiness<br>policy.)               | listLBStickinessPolicies (Lists<br>LBStickiness policies.)                           | IdapConfig (Configure the LDAP context for this site.)                      |
| addSwift (Adds Swift.)                                                         | listSwifts (List Swift.)                                                             | migrateVolume (Migrate<br>volume)                                           |

| updateStoragePool (Updates a storage pool.)                                                                                              | authorizeSecurityGroupEgress<br>(Authorizes a particular egress<br>rule for this security group) | revokeSecurityGroupEgress<br>(Deletes a particular egress<br>rule from this security group)                                                        |
|----------------------------------------------------------------------------------------------------|--------------------------------------------------------------------------------------------------|----------------------------------------------------------------------------------------------------|
| createNetworkOffering<br>(Creates a network offering.)                                                                                   | deleteNetworkOffering (Deletes a network offering.)                                              | createProject (Creates a project)                                                                                                    |
| deleteProject (Deletes a project)                                                                                                    | updateProject (Updates a project)                                                                | activateProject (Activates a project)                                                                                                    |
| suspendProject (Suspends a project)                                                                                                    | listProjects (Lists projects and<br>provides detailed information<br>for listed projects)        | addAccountToProject (Adds acoount to a project)                                                                                                    |
| deleteAccountFromProject<br>(Deletes account from the<br>project)                                                                        | listProjectAccounts (Lists project's accounts)                                                   | listProjectInvitations (Lists an account's invitations to join projects)                                                                           |
| updateProjectInvitation<br>(Accepts or declines project<br>invitation)                                                                   | deleteProjectInvitation (Deletes<br>a project invitation)                                        | updateHypervisorCapabilities<br>(Updates a hypervisor<br>capabilities.)                                                                            |
| listHypervisorCapabilities (Lists all hypervisor capabilities.)                                                                          | createPhysicalNetwork<br>(Creates a physical network)                                            | deletePhysicalNetwork<br>(Deletes a Physical Network.)                                                                                             |
| listPhysicalNetworks (Lists physical networks)                                                                                           | updatePhysicalNetwork<br>(Updates a physical network)                                            | listSupportedNetworkServices<br>(Lists all network services<br>provided by CloudStack or for<br>the given Provider.)                               |
| addNetworkServiceProvider<br>(Adds a network<br>serviceProvider to a physical<br>network)                                                | deleteNetworkServiceProvider<br>(Deletes a Network Service<br>Provider.)                         | listNetworkServiceProviders<br>(Lists network serviceproviders<br>for a given physical network.)                                                   |
| updateNetworkServiceProvider<br>(Updates a network<br>serviceProvider of a physical<br>network)                                          | addTrafficType (Adds traffic type to a physical network)                                         | deleteTrafficType (Deletes<br>traffic type of a physical<br>network)                                                                               |
| listTrafficTypes (Lists traffic<br>types of a given physical<br>network.)                                                                | updateTrafficType (Updates<br>traffic type of a physical<br>network)                             | listTrafficTypeImplementors<br>(Lists implementors of<br>implementor of a network traffic<br>type or implementors of all<br>network traffic types) |
| createStorageNetworkIpRange<br>(Creates a Storage network IP<br>range.)                                                                  | deleteStorageNetworkIpRange<br>(Deletes a storage network IP<br>Range.)                          | listStorageNetworkIpRange<br>(List a storage network IP<br>range.)                                                                                 |
| updateStorageNetworkIpRange<br>(Update a Storage network IP<br>range, only allowed when no<br>IPs in this range have been<br>allocated.) | listUsageTypes (List Usage<br>Types)                                                             | addF5LoadBalancer (Adds a<br>F5 BigIP load balancer device)                                                                                        |
| configureF5LoadBalancer<br>(configures a F5 load balancer<br>device)                                                                     | deleteF5LoadBalancer ( delete<br>a F5 load balancer device)                                      | listF5LoadBalancers (lists F5<br>load balancer devices)                                                                                            |

| listF5LoadBalancerNetworks<br>(lists network that are using a<br>F5 load balancer device) | addSrxFirewall (Adds a SRX<br>firewall device) | deleteSrxFirewall ( delete a<br>SRX firewall device) |
|-------------------------------------------------------------------------------------------|------------------------------------------------|------------------------------------------------------|
| listSrxFirewalls (lists SRX                                                               | listSrxFirewallNetworks (lists                 | addNetscalerLoadBalancer                             |
| firewall devices in a physical                                                            | network that are using SRX                     | (Adds a netscaler load balancer                      |
| network)                                                                                  | firewall device)                               | device)                                              |
| deleteNetscalerLoadBalancer                                                               | configureNetscalerLoadBalancer                 | listNetscalerLoadBalancers                           |
| ( delete a netscaler load                                                                 | (configures a netscaler load                   | (lists netscaler load balancer                       |
| balancer device)                                                                          | balancer device)                               | devices)                                             |
| listNetscalerLoadBalancerNetwo                                                            | rkæeateVirtualRouterElement                    | configureVirtualRouterElement                        |
| (lists network that are using a                                                           | (Create a virtual router                       | (Configures a virtual router                         |
| netscaler load balancer device)                                                           | element.)                                      | element.)                                            |
| listVirtualRouterElements<br>(Lists all available virtual router<br>elements.)            |                                                |                                                      |

## 3.2.6. Added CloudStack Error Codes

You can now find the CloudStack-specific error code in the exception response for each type of exception. The following list of error codes is added to the new class named CSExceptionErrorCode. These codes are applicable in CloudStack 3.0.3 and later versions.

| 4250 :                            | 4255 :                                    | 4260 :                                                                                                    |
|-----------------------------------|-------------------------------------------|----------------------------------------------------------------------------------------------------|
| "com.cloud.utils.exception.Cloud  | RlaonimelEvdeptilene'xception.Excep       | ដលៃចល់ដដែល intersection. Execution Exception                                                                                                    |
| 4265 :                            | 4270 :                                    | 4275 :                                                                                                    |
| "com.cloud.utils.exception.Hyper  | vl'som/edsiod.OtilsnepectepticepRomitin   | hecoloructered and the strength of the second second s                                                                                                    |
| 4280 :                            | 4285 :                                    | 4290 :                                                                                                    |
| "com.cloud.exception.AccountLin   | nitexceptiod"exception.AgentUnav          | aitable@edpticre"ption.CloudAuthenticationExc                                                                                                    |
| 4295 :                            | 4300 :                                    | 4305 :                                                                                                    |
| "com.cloud.exception.CloudExed    | uticomExtemption.Concurrent               | CoperrationExemption.ConflictingNetworkSetti                                                                                                    |
| 4310 :                            | 4315 :                                    | 4320 :                                                                                                    |
| "com.cloud.exception.Discovered   | WoidmEndonuEckeespeiption.HAStateEx       | cleptitorcloud.exception.InsufficientAddressCap                                                                                                    |
| 4325 :                            | 4330 :                                    | 4335 :                                                                                                    |
| "com.cloud.exception.Insufficient | Capacitly Exception Insufficient          | N'etwould Oadpace in the structure of the structure of th |
| 4340 :                            | 4345 :                                    | 4350 :                                                                                                    |
| "com.cloud.exception.Insufficient | StcorageloadaxityEpticeptionernalErr      | of <b>Exceptiond</b> '.exception.InvalidParameterValue                                                                                                    |
| 4355 :                            | 4360 :                                    | 4365 :                                                                                                    |
| "com.cloud.exception.Manageme     | hit Senveld Exception Intwork Ru          | lecconfluctEdcexpterption.PermissionDeniedExce                                                                                                    |
| 4370 :                            | 4375 :                                    | 4380 :                                                                                                    |
| "com.cloud.exception.ResourceA    | llocation bix deption. Resource I         | า <b>ประศธิxdeptiœx</b> 'ception.ResourceUnavailableE>                                                                                                    |
| 4385 :                            | 4390 :                                    | 4395 :                                                                                                    |
| "com.cloud.exception.StorageUn    | a%colabteException.Unsupport              | edSenvideEdcexpteption.VirtualMachineMigration                                                                                                    |
| 4400 :                            | 4405 :                                    | 4410 :                                                                                                    |
| "com.cloud.exception.AccountLin   | ni <b>texceptiod</b> "exception.AgentUnav | autable Example and the state of the state of the state o |
| 4415 :                            | 4420 :                                    | 4425 :                                                                                                    |
| "com.cloud.exception.CloudExce    | pticenth.cloud.exception.CloudExec        | uticomExtrantiexception.ConcurrentOperationEx                                                                                                    |
| 4430 :                            | 4435 :                                    | 4440 :                                                                                                    |
| "com.cloud.exception.Conflicting  | NetworktSettiegsExteptiOonnection         | Exception/d.exception.Discovered WithErrorEx                                                                                                    |

#### Chapter 3. What's New in the API?

| 4445 :                                    | 4450 :                                                | 4455 :                                            | AddressCapacityExc   |
|-------------------------------------------|-------------------------------------------------------|---------------------------------------------------|----------------------|
| "com.cloud.exception.DiscoveryE           | X <b>ceptiold</b> ud.exception.HAStateEx              | d <b>eptio.rd</b> loud.exception.Insufficient     |                      |
| 4460 :                                    | 4465 :                                                | 4470:                                             | ServerCapacityExce   |
| "com.cloud.exception.Insufficient         | С <b>арасі:І/Енсерtiopt</b> ion.Insufficient          | N <b>'etwo.cklOaqbæxitge∰xicephins</b> aufficient |                      |
| 4475 :                                    | 4480:                                                 | 4485:                                             | prException"         |
| "com.cloud.exception.Insufficient         | StooragelOaplaaxityaEpticepticesu'fficient            | Victoral kiletuvo els Captidy Enterpriade i'r     |                      |
| 4490 :                                    | 4495 :                                                | 4500:                                             | leConflictException" |
| "com.cloud.exception.InvalidPara          | antater.coldudEexceeptioon!Manageme                   | TitSenveldException.NetworkRu                     |                      |
| 4505 :                                    | 4510 :                                                | 4515 :                                            | nUseException"       |
| "com.cloud.exception.Permission           | DeminedEcute pice pition.Resource A                   | Illocation Dixtention Resource Ir                 |                      |
| 4520 :                                    | 4525 :                                                | 4530 :                                            | edServiceException"  |
| "com.cloud.exception.ResourceL            | Jn <b>availabbeExexptiptio</b> 'n.StorageUn           | aˈkæilabbbbbbcception.Unsupporte                  |                      |
| 4535 :<br>"com.cloud.exception.VirtualMac | 9999 :<br>hî <b>ceMiglatidra‡x.Saptien</b> ApiExcepti | on"                                               |                      |

## **Calling the CloudStack API**

## 4.1. Making API Requests

All CloudStack API requests are submitted in the form of a HTTP GET/POST with an associated command and any parameters. A request is composed of the following whether in HTTP or HTTPS:

- CloudStack API URL: This is the web services API entry point(for example, http:// www.cloud.com:8080/client/api)
- Command: The web services command you wish to execute, such as start a virtual machine or create a disk volume
- · Parameters: Any additional required or optional parameters for the command

A sample API GET request looks like the following:

```
http://localhost:8080/client/api?
command=deployVirtualMachine&serviceOfferingId=1&diskOfferingId=1&templateId=2&zoneId=4&apiKey=miVr6X7u6
jB8CG20YI3yaxXcgpyuaIRmFI_EJTVwZ0nUkkJbPmY3y2bciKwFQ&signature=Lxx1DM40AjcXU%2FcaiK8RAP001hU
%3D
```

#### Or in a more readable format:

The first line is the CloudStack API URL. This is the Cloud instance you wish to interact with.

The second line refers to the command you wish to execute. In our example, we are attempting to deploy a fresh new virtual machine. It is preceded by a (?) to separate itself from the CloudStack API URL.

Lines 3-6 are the parameters for this given command. To see the command and its request parameters, please refer to the appropriate section in the CloudStack API documentation. Each parameter field-value pair (field=value) is preceded by an ampersand character (&).

Line 7 is the user API Key that uniquely identifies the account. See Signing API Requests on page 7.

Line 8 is the signature hash created to authenticate the user account executing the API command. See Signing API Requests on page 7.

## 4.2. Enabling API Call Expiration

You can set an expiry timestamp on API calls to prevent replay attacks over non-secure channels, such as HTTP. The server tracks the expiry timestamp you have specified and rejects all the subsequent API requests that come in after this validity period.

To enable this feature, add the following parameters to the API request:

- signatureVersion=3: If the signatureVersion parameter is missing or is not equal to 3, the expires
  parameter is ignored in the API request.
- expires=YYYY-MM-DDThh:mm:ssZ: Specifies the date and time at which the signature included in the request is expired. The timestamp is expressed in the YYYY-MM-DDThh:mm:ssZ format, as specified in the ISO 8601 standard.

For example:

expires=2011-10-10T12:00:00+0530

A sample API request with expiration is given below:

```
http://<IPAddress>:8080/client/api?
command=listZones&signatureVersion=3&expires=2011-10-10T12:00:00+0530&apiKey=miVr6X7u6bN_sdahOBpjNejPgEsT35eXq-
jB8CG20YI3yaxXcgpyuaIRmFI_EJTVwZ0nUkkJbPmY3y2bciKwFQ&signature=Lxx1DM40AjcXU%2FcaiK8RAP001hU
%3D
```

## 4.3. Signing API Requests

Whether you access the CloudStack API with HTTP or HTTPS, it must still be signed so that CloudStack can verify the caller has been authenticated and authorized to execute the command. Make sure that you have both the API Key and Secret Key provided by the CloudStack administrator for your account before proceeding with the signing process.

To show how to sign a request, we will re-use the previous example.

```
http://http://localhost:8080/client/api?
command=deployVirtualMachine&serviceOfferingId=1&diskOfferingId=1&templateId=2&zoneId=4&apiKey=miVr6X7u6bN_sdah
jB8CG20YI3yaxXcgpyuaIRmFI_EJTVwZ0nUkkJbPmY3y2bciKwFQ&signature=Lxx1DM40AjcXU%2FcaiK8RAP001hU
%3D
```

Breaking this down, we have several distinct parts to this URL.

Base URL: This is the base URL to the CloudStack Management Server.

http://localhost:8080

· API Path: This is the path to the API Servlet that processes the incoming requests.

/client/api?

• Command String: This part of the query string comprises of the command, its parameters, and the API Key that identifies the account.

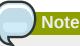

As with all query string parameters of field-value pairs, the "field" component is case insensitive while all "value" values are case sensitive.

command=deployVirtualMachine&serviceOfferingId=1&diskOfferingId=1&templateId=2&zoneId=4&apiKey=miVr6X7
jB8CG20YI3yaxXcgpyuaIRmFI\_EJTVwZ0nUkkJbPmY3y2bciKwFQ

 Signature: This is the hashed signature of the Base URL that is generated using a combination of the user's Secret Key and the HMAC SHA-1 hashing algorithm.

&signature=Lxx1DM40AjcXU%2FcaiK8RAP0O1hU%3D

Every API request has the format Base URL+API Path+Command String+Signature.

To generate the signature.

1. For each field-value pair (as separated by a '&') in the Command String, URL encode each value so that it can be safely sent via HTTP GET.

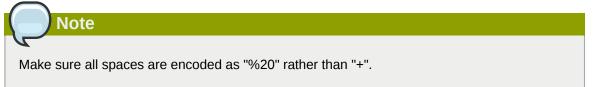

2. Lower case the entire Command String and sort it alphabetically via the field for each field-value pair. The result of this step would look like the following.

```
apikey=mivr6x7u6bn_sdahobpjnejpgest35exq-
jb8cg20yi3yaxxcgpyuairmfi_ejtvwz0nukkjbpmy3y2bcikwfq&command=deployvirtualmachine&diskofferingid=1&se
```

3. Take the sorted Command String and run it through the HMAC SHA-1 hashing algorithm (most programming languages offer a utility method to do this) with the user's Secret Key. Base64 encode the resulting byte array in UTF-8 so that it can be safely transmitted via HTTP. The final string produced after Base64 encoding should be "Lxx1DM40AjcXU%2FcaiK8RAP0O1hU%3D".

By reconstructing the final URL in the format Base URL+API Path+Command String+Signature, the final URL should look like:

```
http://localhost:8080/client/api?
command=deployVirtualMachine&serviceOfferingId=1&diskOfferingId=1&templateId=2&zoneId=4&apiKey=miVr6>
jB8CG20YI3yaxXcgpyuaIRmFI_EJTVwZ0nUkkJbPmY3y2bciKwFQ&signature=Lxx1DM40AjcXU
%2FcaiK8RAP001hU%3D
```

### 4.4. Responses

#### 4.4.1. Response Formats: XML and JSON

CloudStack supports two formats as the response to an API call. The default response is XML. If you would like the response to be in JSON, add &response=json to the Command String.

Sample XML Response:

```
<listipaddressesresponse>
```

Sample JSON Response:

### 4.4.2. Maximum Result Pages Returned

For each cloud, there is a default upper limit on the number of results that any API command will return in a single page. This is to help prevent overloading the cloud servers and prevent DOS attacks. For example, if the page size limit is 500 and a command returns 10,000 results, the command will return 20 pages.

The default page size limit can be different for each cloud. It is set in the global configuration parameter default.page.size. If your cloud has many users with lots of VMs, you might need to increase the value of this parameter. At the same time, be careful not to set it so high that your site can be taken down by an enormous return from an API call. For more information about how to set global configuration parameters, see "Describe Your Deployment" in the Installation Guide.

To decrease the page size limit for an individual API command, override the global setting with the page and pagesize parameters, which are available in any list\* command (listCapabilities, listDiskOfferings, etc.).

- Both parameters must be specified together.
- The value of the pagesize parameter must be smaller than the value of default.page.size. That is, you can not increase the number of possible items in a result page, only decrease it.

For syntax information on the list\* commands, see the API Reference.

### 4.4.3. Error Handling

If an error occurs while processing an API request, the appropriate response in the format specified is returned. Each error response consists of an error code and an error text describing what possibly can go wrong. For an example error response, see page 12.

An HTTP error code of 401 is always returned if API request was rejected due to bad signatures, missing API Keys, or the user simply did not have the permissions to execute the command.

## 4.5. Asynchronous Commands

Asynchronous commands were introduced in CloudStack 2.x. Commands are designated as asynchronous when they can potentially take a long period of time to complete such as creating a snapshot or disk volume. They differ from synchronous commands by the following:

- They are identified in the API Reference by an (A).
- They will immediately return a job ID to refer to the job that will be responsible in processing the command.
- If executed as a "create" resource command, it will return the resource ID as well as the job ID.

You can periodically check the status of the job by making a simple API call to the command, queryAsyncJobResult and passing in the job ID.

### 4.5.1. Job Status

The key to using an asynchronous command is the job ID that is returned immediately once the command has been executed. With the job ID, you can periodically check the job status by making calls to queryAsyncJobResult command. The command will return three possible job status integer values:

- 0 Job is still in progress. Continue to periodically poll for any status changes.
- 1 Job has successfully completed. The job will return any successful response values associated with command that was originally executed.
- 2 Job has failed to complete. Please check the "jobresultcode" tag for failure reason code and "jobresult" for the failure reason.

### 4.5.2. Example

The following shows an example of using an asynchronous command. Assume the API command:

command=deployVirtualMachine&zoneId=1&serviceOfferingId=1&diskOfferingId=1&templateId=1

CloudStack will immediately return a job ID and any other additional data.

```
<deployvirtualmachineresponse>
    <jobid>1</jobid>
    <id>100</id>
</deployvirtualmachineresponse>
```

Using the job ID, you can periodically poll for the results by using the queryAsyncJobResult command.

command=queryAsyncJobResult&jobId=1

Three possible results could come from this query.

Job is still pending:

<queryasyncjobresult> <jobid>1</jobid> <jobstatus>0</jobstatus> <jobprocstatus>1</jobprocstatus>
</queryasyncjobresult>

#### Job has succeeded:

| <queryas< td=""><td>syncjobresultresponse cloud-stack-version="3.0.1.6"&gt;</td></queryas<> | syncjobresultresponse cloud-stack-version="3.0.1.6">                           |
|---------------------------------------------------------------------------------------------|--------------------------------------------------------------------------------|
| <                                                                                           | obid>1                                                                         |
| <                                                                                           | obstatus>1                                                                     |
| <                                                                                           | obprocstatus>0                                                                 |
| <j(< td=""><td>bresultcode&gt;0</td></j(<>                                                  | bresultcode>0                                                                  |
| <                                                                                           | obresulttype>object                                                            |
| <                                                                                           | obresult>                                                                      |
|                                                                                             | <virtualmachine></virtualmachine>                                              |
|                                                                                             | <id>450</id>                                                                   |
|                                                                                             | <name>i-2-450-VM</name>                                                        |
|                                                                                             | <displayname>i-2-450-VM</displayname>                                          |
|                                                                                             | <account>admin</account>                                                       |
|                                                                                             | <domainid>1</domainid>                                                         |
|                                                                                             | <domain>ROOT</domain>                                                          |
|                                                                                             | <created>2011-03-10T18:20:25-0800</created>                                    |
|                                                                                             | <state>Running</state>                                                         |
|                                                                                             | <haenable>false</haenable>                                                     |
|                                                                                             | <zoneid>1</zoneid>                                                             |
|                                                                                             | <zonename>San Jose 1</zonename>                                                |
|                                                                                             | <hostid>2</hostid>                                                             |
|                                                                                             | <hostname>905-13.sjc.lab.vmops.com</hostname>                                  |
|                                                                                             | <templateid>1</templateid>                                                     |
|                                                                                             | <templatename>CentOS 5.3 64bit LAMP</templatename>                             |
|                                                                                             | <templatedisplaytext>CentOS 5.3 64bit LAMP</templatedisplaytext>               |
|                                                                                             | <pre><pre><pre>cpasswordenabled&gt;false</pre>/passwordenabled&gt;</pre></pre> |
|                                                                                             | <pre><serviceofferingid>1</serviceofferingid></pre>                            |
|                                                                                             | <pre><serviceofferingname>Small Instance</serviceofferingname></pre>           |
|                                                                                             | <pre><cpunumber>1</cpunumber></pre>                                            |
|                                                                                             | <cpuspeed>500</cpuspeed>                                                       |
|                                                                                             | <memory>512</memory>                                                           |
|                                                                                             | <pre><guestosid>12</guestosid></pre>                                           |
|                                                                                             | <rootdeviceid>0</rootdeviceid>                                                 |
|                                                                                             | <rootdevicetype>NetworkFilesystem</rootdevicetype>                             |
|                                                                                             | <pre><nic></nic></pre>                                                         |
|                                                                                             | <id>561</id>                                                                   |
|                                                                                             | <networkid>205</networkid>                                                     |
|                                                                                             | <network1d>200</network1d><br><netmask>255.255.255.0</netmask>                 |
|                                                                                             | <pre><gateway>10.1.1.1</gateway></pre>                                         |
|                                                                                             | <pre><ipaddress>10.1.1.225</ipaddress></pre>                                   |
|                                                                                             | <isolationuri>vlan://295</isolationuri>                                        |
|                                                                                             | <pre><br/>solationali&gt;</pre>                                                |
|                                                                                             | <traffictype>Guest</traffictype>                                               |
|                                                                                             | <type>Virtual</type>                                                           |
|                                                                                             |                                                                                |
|                                                                                             | <isdefault>true</isdefault><br>                                                |
|                                                                                             |                                                                                |
|                                                                                             | <hypervisor>XenServer</hypervisor>                                             |
|                                                                                             | <pre> </pre>                                                                   |
| -                                                                                           | obresult>                                                                      |
| <td>asyncjobresultresponse&gt;</td>                                                         | asyncjobresultresponse>                                                        |
|                                                                                             |                                                                                |

Job has failed:

<queryasyncjobresult> <jobid>1</jobid> <jobstatus>2</jobstatus> <jobprocstatus>0</jobprocstatus> <jobresultcode>551</jobresultcode> <jobresulttype>text</jobresulttype> 

## **Working With Usage Data**

The Usage Server provides aggregated usage records which you can use to create billing integration for the CloudStack platform. The Usage Server works by taking data from the events log and creating summary usage records that you can access using the listUsageRecords API call.

The usage records show the amount of resources, such as VM run time or template storage space, consumed by guest instances. In the special case of bare metal instances, no template storage resources are consumed, but records showing zero usage are still included in the Usage Server's output.

The Usage Server runs at least once per day. It can be configured to run multiple times per day. Its behavior is controlled by configuration settings as described in the CloudStack Administration Guide.

## **5.1. Usage Record Format**

#### 5.1.1. Virtual Machine Usage Record Format

For running and allocated virtual machine usage, the following fields exist in a usage record:

- account name of the account
- accountid ID of the account
- · domainid ID of the domain in which this account resides
- · zoneid Zone where the usage occurred
- · description A string describing what the usage record is tracking
- usage String representation of the usage, including the units of usage (e.g. 'Hrs' for VM running time)
- usagetype A number representing the usage type (see Usage Types)
- rawusage A number representing the actual usage in hours
- virtualMachineId The ID of the virtual machine
- name The name of the virtual machine
- · offeringid The ID of the service offering
- templateid The ID of the template or the ID of the parent template. The parent template value is
  present when the current template was created from a volume.
- usageid Virtual machine
- type Hypervisor
- startdate, enddate The range of time for which the usage is aggregated; see Dates in the Usage Record

#### 5.1.2. Network Usage Record Format

For network usage (bytes sent/received), the following fields exist in a usage record.

- · account name of the account
- accountid ID of the account
- · domainid ID of the domain in which this account resides
- · zoneid Zone where the usage occurred
- · description A string describing what the usage record is tracking
- usagetype A number representing the usage type (see Usage Types)
- · rawusage A number representing the actual usage in hours
- usageid Device ID (virtual router ID or external device ID)
- type Device type (domain router, external load balancer, etc.)
- startdate, enddate The range of time for which the usage is aggregated; see Dates in the Usage Record

#### 5.1.3. IP Address Usage Record Format

For IP address usage the following fields exist in a usage record.

- · account name of the account
- · accountid ID of the account
- · domainid ID of the domain in which this account resides
- · zoneid Zone where the usage occurred
- · description A string describing what the usage record is tracking
- usage String representation of the usage, including the units of usage
- usagetype A number representing the usage type (see Usage Types)
- · rawusage A number representing the actual usage in hours
- · usageid IP address ID
- startdate, enddate The range of time for which the usage is aggregated; see Dates in the Usage Record
- · issourcenat Whether source NAT is enabled for the IP address
- iselastic True if the IP address is elastic.

### 5.1.4. Disk Volume Usage Record Format

For disk volumes, the following fields exist in a usage record.

- account name of the account
- accountid ID of the account
- · domainid ID of the domain in which this account resides

- zoneid Zone where the usage occurred
- · description A string describing what the usage record is tracking
- usage String representation of the usage, including the units of usage (e.g. 'Hrs' for hours)
- usagetype A number representing the usage type (see Usage Types)
- · rawusage A number representing the actual usage in hours
- usageid The volume ID
- offeringid The ID of the disk offering
- type Hypervisor
- templateid ROOT template ID
- size The amount of storage allocated
- startdate, enddate The range of time for which the usage is aggregated; see Dates in the Usage Record

## 5.1.5. Template, ISO, and Snapshot Usage Record Format

- account name of the account
- accountid ID of the account
- · domainid ID of the domain in which this account resides
- · zoneid Zone where the usage occurred
- · description A string describing what the usage record is tracking
- usage String representation of the usage, including the units of usage (e.g. 'Hrs' for hours)
- usagetype A number representing the usage type (see Usage Types)
- · rawusage A number representing the actual usage in hours
- usageid The ID of the the template, ISO, or snapshot
- offeringid The ID of the disk offering
- templateid – Included only for templates (usage type 7). Source template ID.
- size Size of the template, ISO, or snapshot
- startdate, enddate The range of time for which the usage is aggregated; see Dates in the Usage Record

## **5.1.6. Load Balancer Policy or Port Forwarding Rule Usage Record** Format

- account name of the account
- accountid ID of the account

- · domainid ID of the domain in which this account resides
- · zoneid Zone where the usage occurred
- · description A string describing what the usage record is tracking
- usage String representation of the usage, including the units of usage (e.g. 'Hrs' for hours)
- usagetype A number representing the usage type (see Usage Types)
- rawusage A number representing the actual usage in hours
- usageid ID of the load balancer policy or port forwarding rule
- usagetype A number representing the usage type (see Usage Types)
- startdate, enddate The range of time for which the usage is aggregated; see Dates in the Usage Record

#### 5.1.7. Network Offering Usage Record Format

- account name of the account
- accountid ID of the account
- · domainid ID of the domain in which this account resides
- zoneid Zone where the usage occurred
- · description A string describing what the usage record is tracking
- usage String representation of the usage, including the units of usage (e.g. 'Hrs' for hours)
- usagetype A number representing the usage type (see Usage Types)
- · rawusage A number representing the actual usage in hours
- usageid ID of the network offering
- usagetype A number representing the usage type (see Usage Types)
- offeringid Network offering ID
- virtualMachineId The ID of the virtual machine
- virtualMachineId The ID of the virtual machine
- startdate, enddate The range of time for which the usage is aggregated; see Dates in the Usage Record

### 5.1.8. VPN User Usage Record Format

- account name of the account
- accountid ID of the account
- · domainid ID of the domain in which this account resides
- zoneid Zone where the usage occurred

- description A string describing what the usage record is tracking
- usage String representation of the usage, including the units of usage (e.g. 'Hrs' for hours)
- usagetype A number representing the usage type (see Usage Types)
- rawusage A number representing the actual usage in hours
- usageid VPN user ID
- usagetype A number representing the usage type (see Usage Types)
- startdate, enddate The range of time for which the usage is aggregated; see Dates in the Usage Record

## **5.2. Usage Types**

The following table shows all usage types.

| Type ID | Type Name              | Description                                                                                                    |
|---------|------------------------|----------------------------------------------------------------------------------------------------|
| 1       | RUNNING_VM             | Tracks the total running time<br>of a VM per usage record<br>period. If the VM is upgraded<br>during the usage period, you<br>will get a separate Usage<br>Record for the new upgraded<br>VM.                       |
| 2       | ALLOCATED_VM           | Tracks the total time the VM<br>has been created to the time<br>when it has been destroyed.<br>This usage type is also useful<br>in determining usage for<br>specific templates such as<br>Windows-based templates. |
| 3       | IP_ADDRESS             | Tracks the public IP address owned by the account.                                                                                                    |
| 4       | NETWORK_BYTES_SENT     | Tracks the total number of<br>bytes sent by all the VMs for<br>an account. Cloud.com does<br>not currently track network<br>traffic per VM.                                                                         |
| 5       | NETWORK_BYTES_RECEIVED | Tracks the total number of<br>bytes received by all the VMs<br>for an account. Cloud.com<br>does not currently track<br>network traffic per VM.                                                                     |
| 6       | VOLUME                 | Tracks the total time a disk<br>volume has been created to<br>the time when it has been<br>destroyed.                                                                                                    |
| 7       | TEMPLATE               | Tracks the total time a<br>template (either created from<br>a snapshot or uploaded to                                                                                                    |

| Type ID | Type Name            | Description                                                                                                    |
|---------|----------------------|----------------------------------------------------------------------------------------------------|
|         |                      | the cloud) has been created<br>to the time it has been<br>destroyed. The size of the<br>template is also returned.                                                                    |
| 8       | ISO                  | Tracks the total time an ISO<br>has been uploaded to the<br>time it has been removed<br>from the cloud. The size of<br>the ISO is also returned.                                      |
| 9       | SNAPSHOT             | Tracks the total time from<br>when a snapshot has been<br>created to the time it have<br>been destroyed.                                                                              |
| 11      | LOAD_BALANCER_POLICY | Tracks the total time a load<br>balancer policy has been<br>created to the time it has<br>been removed. Cloud.com<br>does not track whether a<br>VM has been assigned to a<br>policy. |
| 12      | PORT_FORWARDING_RULE | Tracks the time from when<br>a port forwarding rule was<br>created until the time it was<br>removed.                                                                                  |
| 13      | NETWORK_OFFERING     | The time from when a<br>network offering was<br>assigned to a VM until it is<br>removed.                                                                                              |
| 14      | VPN_USERS            | The time from when a VPN user is created until it is removed.                                                                                                    |

## 5.3. Example response from listUsageRecords

All CloudStack API requests are submitted in the form of a HTTP GET/POST with an associated command and any parameters. A request is composed of the following whether in HTTP or HTTPS:

```
<templateid>3</templateid>
<usageid>245554</usageid>
<type>XenServer</type>
<startdate>2009-09-15T00:00:00-0700</startdate>
<enddate>2009-09-18T16:14:26-0700</enddate>
</usagerecord>
... (1,815 more usage records)
</listusagerecordsresponse>
```

## 5.4. Dates in the Usage Record

Usage records include a start date and an end date. These dates define the period of time for which the raw usage number was calculated. If daily aggregation is used, the start date is midnight on the day in question and the end date is 23:59:59 on the day in question (with one exception; see below). A virtual machine could have been deployed at noon on that day, stopped at 6pm on that day, then started up again at 11pm. When usage is calculated on that day, there will be 7 hours of running VM usage (usage type 1) and 12 hours of allocated VM usage (usage type 2). If the same virtual machine runs for the entire next day, there will 24 hours of both running VM usage (type 1) and allocated VM usage (type 2).

Note: The start date is not the time a virtual machine was started, and the end date is not the time when a virtual machine was stopped. The start and end dates give the time range within which usage was calculated.

For network usage, the start date and end date again define the range in which the number of bytes transferred was calculated. If a user downloads 10 MB and uploads 1 MB in one day, there will be two records, one showing the 10 megabytes received and one showing the 1 megabyte sent.

There is one case where the start date and end date do not correspond to midnight and 11:59:59pm when daily aggregation is used. This occurs only for network usage records. When the usage server has more than one day's worth of unprocessed data, the old data will be included in the aggregation period. The start date in the usage record will show the date and time of the earliest event. For other types of usage, such as IP addresses and VMs, the old unprocessed data is not included in daily aggregation.

## **Appendix A. Event Types**

| VM.CREATE               | TEMPLATE.EXTRACT        | SG.REVOKE.INGRESS          |
|-------------------------|-------------------------|----------------------------|
| VM.DESTROY              | TEMPLATE.UPLOAD         | HOST.RECONNECT             |
| VM.START                | TEMPLATE.CLEANUP        | MAINT.CANCEL               |
| VM.STOP                 | VOLUME.CREATE           | MAINT.CANCEL.PS            |
| VM.REBOOT               | VOLUME.DELETE           | MAINT.PREPARE              |
| VM.UPGRADE              | VOLUME.ATTACH           | MAINT.PREPARE.PS           |
| VM.RESETPASSWORD        | VOLUME.DETACH           | VPN.REMOTE.ACCESS.CREAT    |
| ROUTER.CREATE           | VOLUME.UPLOAD           | VPN.USER.ADD               |
| ROUTER.DESTROY          | SERVICEOFFERING.CREATE  | VPN.USER.REMOVE            |
| ROUTER.START            | SERVICEOFFERING.UPDATE  | NETWORK.RESTART            |
| ROUTER.STOP             | SERVICEOFFERING.DELETE  | UPLOAD.CUSTOM.CERTIFICATI  |
| ROUTER.REBOOT           | DOMAIN.CREATE           | UPLOAD.CUSTOM.CERTIFICAT   |
| ROUTER.HA               | DOMAIN.DELETE           | STATICNAT.DISABLE          |
| PROXY.CREATE            | DOMAIN.UPDATE           | SSVM.CREATE                |
| PROXY.DESTROY           | SNAPSHOT.CREATE         | SSVM.DESTROY               |
| PROXY.START             | SNAPSHOT.DELETE         | SSVM.START                 |
| PROXY.STOP              | SNAPSHOTPOLICY.CREATE   | SSVM.STOP                  |
| PROXY.REBOOT            | SNAPSHOTPOLICY.UPDATE   | SSVM.REBOOT                |
| PROXY.HA                | SNAPSHOTPOLICY.DELETE   | SSVM.H                     |
| VNC.CONNECT             | VNC.DISCONNECT          | NET.IPASSIGN               |
| NET.IPRELEASE           | NET.RULEADD             | NET.RULEDELETE             |
| NET.RULEMODIFY          | NETWORK.CREATE          | NETWORK.DELETE             |
| LB.ASSIGN.TO.RULE       | LB.REMOVE.FROM.RULE     | LB.CREATE                  |
| LB.DELETE               | LB.UPDATE               | USER.LOGIN                 |
| USER.LOGOUT             | USER.CREATE             | USER.DELETE                |
| USER.UPDATE             | USER.DISABLE            | TEMPLATE.CREATE            |
| TEMPLATE.DELETE         | TEMPLATE.UPDATE         | TEMPLATE.COPY              |
| TEMPLATE.DOWNLOAD.STAR  | TTEMPLATE.DOWNLOAD.SUCC | ESSIMPLATE.DOWNLOAD.FAILED |
| ISO.CREATE              | ISO.DELETE              | ISO.COPY                   |
| ISO.ATTACH              | ISO.DETACH              | ISO.EXTRACT                |
| ISO.UPLOAD              | SERVICE.OFFERING.CREATE | SERVICE.OFFERING.EDIT      |
| SERVICE.OFFERING.DELETE | DISK.OFFERING.CREATE    | DISK.OFFERING.EDIT         |
| DISK.OFFERING.DELETE    | NETWORK.OFFERING.CREATE | NETWORK.OFFERING.EDIT      |
| NETWORK.OFFERING.DELETE | POD.CREATE              | POD.EDIT                   |
| POD.DELETE              | ZONE.CREATE             | ZONE.EDIT                  |
|                         |                         |                            |
| ZONE.DELETE             | VLAN.IP.RANGE.CREATE    | VLAN.IP.RANGE.DELETE       |

## **Appendix B. Alerts**

The following is the list of alert type numbers. The current alerts can be found by calling listAlerts.

MEMORY = 0

CPU = 1

STORAGE =2

STORAGE\_ALLOCATED = 3

 $PUBLIC_{IP} = 4$ 

PRIVATE\_IP = 5

HOST = 6

USERVM = 7

DOMAIN\_ROUTER = 8

 $CONSOLE_PROXY = 9$ 

ROUTING = 10// lost connection to default route (to the gateway)

STORAGE\_MISC = 11 // lost connection to default route (to the gateway)

USAGE\_SERVER = 12 // lost connection to default route (to the gateway)

MANAGMENT\_NODE = 13 // lost connection to default route (to the gateway)

DOMAIN\_ROUTER\_MIGRATE = 14

CONSOLE\_PROXY\_MIGRATE = 15

USERVM\_MIGRATE = 16

VLAN = 17

SSVM = 18

USAGE\_SERVER\_RESULT = 19

STORAGE\_DELETE = 20;

UPDATE\_RESOURCE\_COUNT = 21; //Generated when we fail to update the resource count

USAGE\_SANITY\_RESULT = 22;

DIRECT\_ATTACHED\_PUBLIC\_IP = 23;

LOCAL\_STORAGE = 24;

RESOURCE\_LIMIT\_EXCEEDED = 25; //Generated when the resource limit exceeds the limit. Currently used for recurring snapshots only

## **Appendix C. Time Zones**

The following time zone identifiers are accepted by CloudStack. There are several places that have a time zone as a required or optional parameter. These include scheduling recurring snapshots, creating a user, and specifying the usage time zone in the Configuration table.

| Etc/GMT+12                         | Etc/GMT+11          | Pacific/Samoa       |
|------------------------------------|---------------------|---------------------|
| Pacific/Honolulu                   | US/Alaska           | America/Los_Angeles |
| Mexico/BajaNorte                   | US/Arizona          | US/Mountain         |
| America/Chihuahua                  | America/Chicago     | America/Costa_Rica  |
| America/Mexico_City                | Canada/Saskatchewan | America/Bogota      |
| America/New_York                   | America/Caracas     | America/Asuncion    |
| America/Cuiaba                     | America/Halifax     | America/La_Paz      |
| America/Santiago                   | America/St_Johns    | America/Araguaina   |
| America/Argentina/<br>Buenos_Aires | America/Cayenne     | America/Godthab     |
| America/Montevideo                 | Etc/GMT+2           | Atlantic/Azores     |
| Atlantic/Cape_Verde                | Africa/Casablanca   | Etc/UTC             |
| Atlantic/Reykjavik                 | Europe/London       | CET                 |
| Europe/Bucharest                   | Africa/Johannesburg | Asia/Beirut         |
| Africa/Cairo                       | Asia/Jerusalem      | Europe/Minsk        |
| Europe/Moscow                      | Africa/Nairobi      | Asia/Karachi        |
| Asia/Kolkata                       | Asia/Bangkok        | Asia/Shanghai       |
| Asia/Kuala_Lumpur                  | Australia/Perth     | Asia/Taipei         |
| Asia/Tokyo                         | Asia/Seoul          | Australia/Adelaide  |
| Australia/Darwin                   | Australia/Brisbane  | Australia/Canberra  |
| Pacific/Guam                       | Pacific/Auckland    |                     |

## **Appendix D. Revision History**

Revision 0-0 Tue May 29 2012 Initial creation of book by publican Jessica Tomechak